WATCH the MORPHICK MDR INTRO [\(https://vimeo.com/204217543\)](https://vimeo.com/204217543)

Resources [\(/resources\)](http://www.morphick.com/resources) > News [\(/resources/news\)](http://www.morphick.com/resources/news) > Deep Dive on the DragonOK Rambo Backdoor

# Deep Dive On The DragonOK Rambo Backdoor

Nick Hoffman And Jeremy Humble FEBRUARY 15, 2017

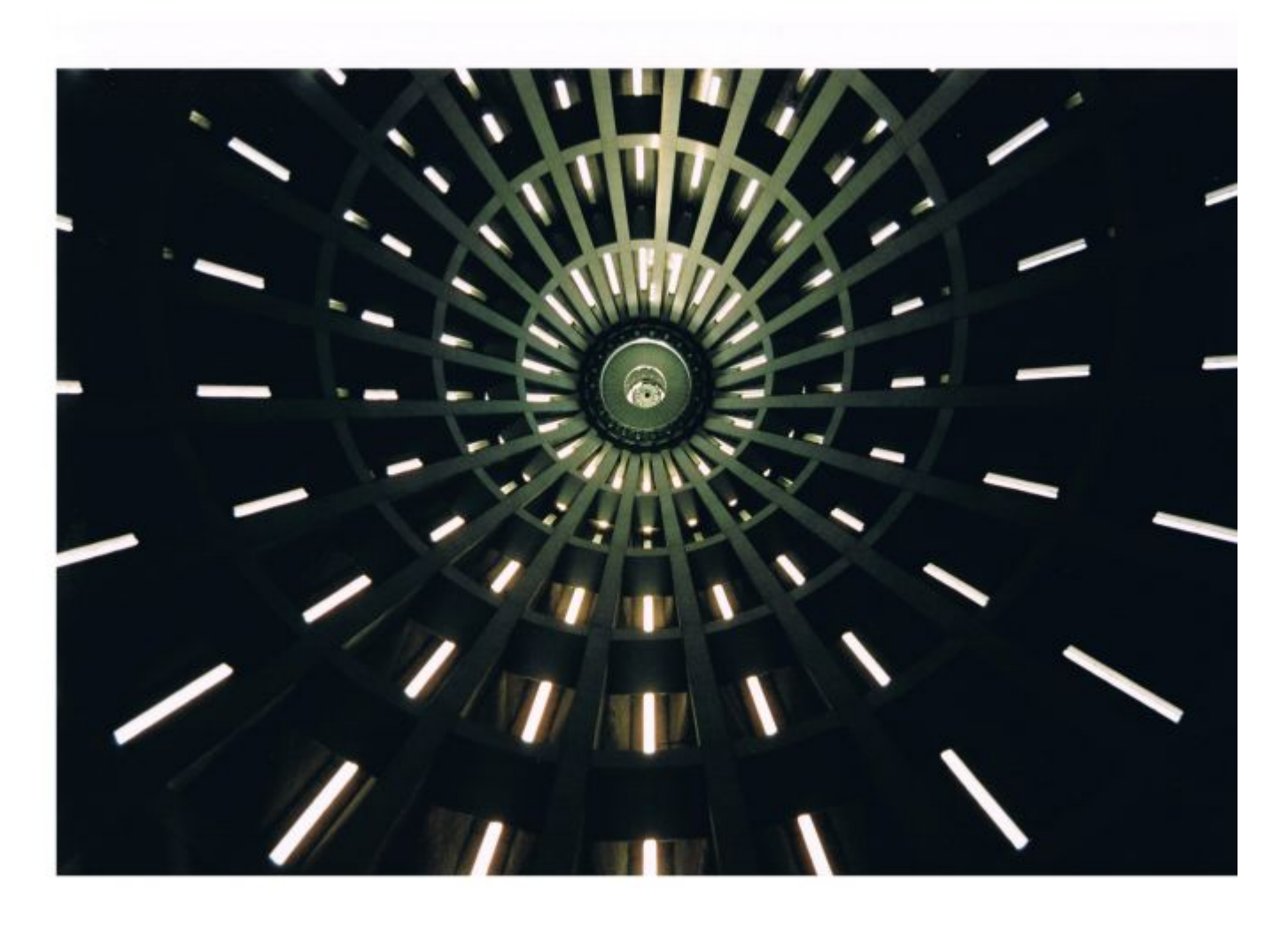

### Summary:

Recent new reporting was released on the DragonOK group which unveiled the many versions of the Sysget backdoor as well as the IsSpace backdoor. One of the samples we looked at SHA256:e154e62c1936f62aeaf55a41a386dbc293050acec8c4616d16f75395884c9090 contained a family of backdoors that hasn't been referenced in public documents. In this post, we will

be pulling apart and dissecting the Rambo backdoor and discussion serveral of its exasion techniques. This backdoor has several aliases in the community; Sophos calls the embedded components "Brebsd-A" and several others reference the code as simply "Rambo".

# RTF Dropper

The initial dropper for this malware is a malicious RTF file containing many DragonOK shellcode techniques.

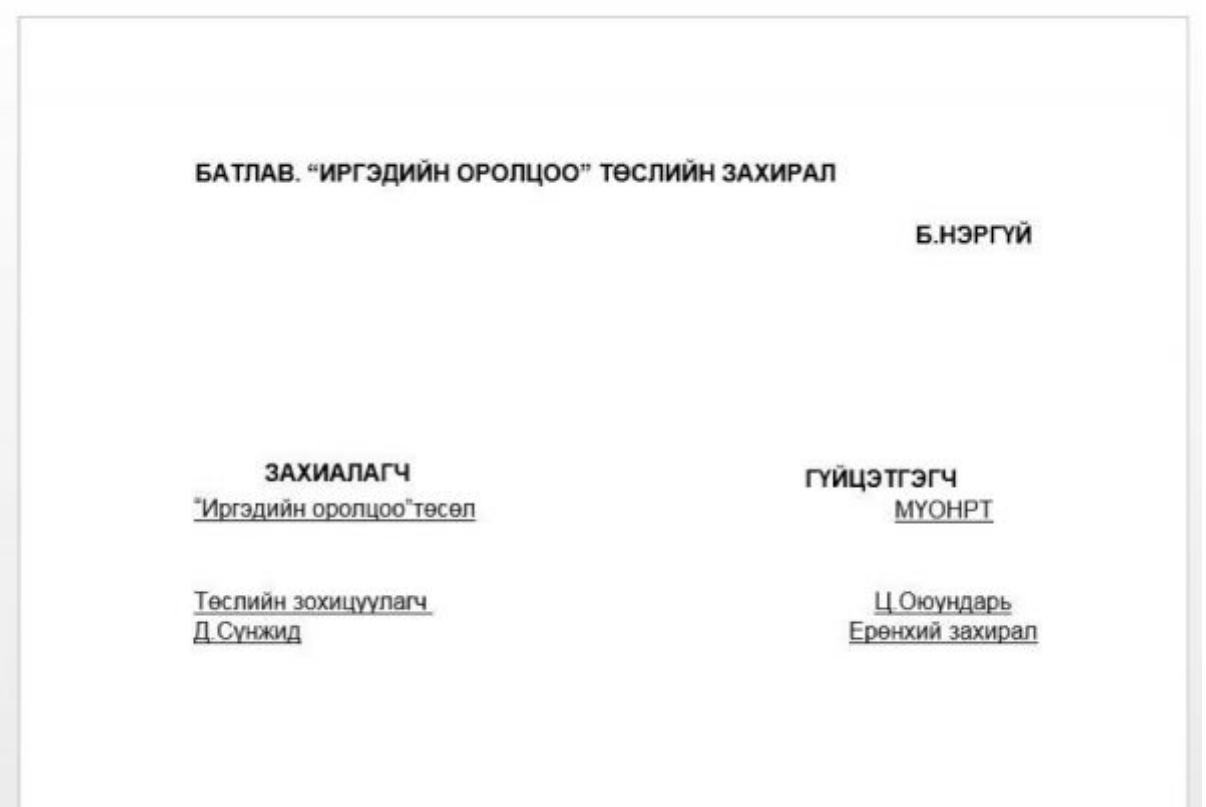

Both the api hashing (ROR 7) and the save path section of code are identical. The code is also using the same payload marker of 0xbabababa.

Shellcode hashing routine

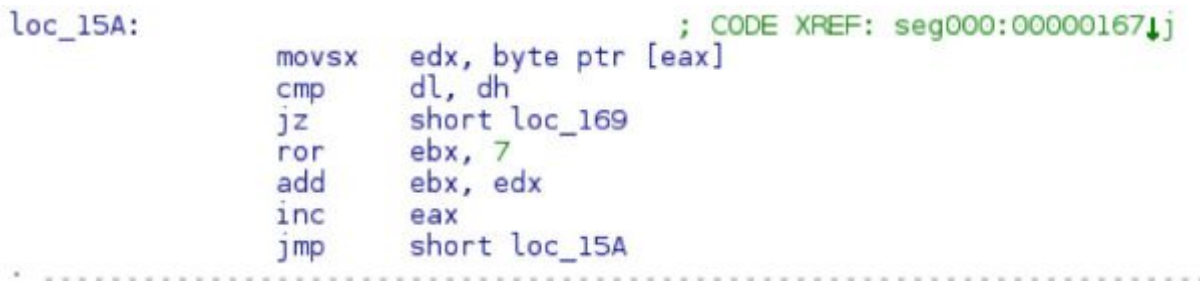

The save path shellcode that is also unique to this group:

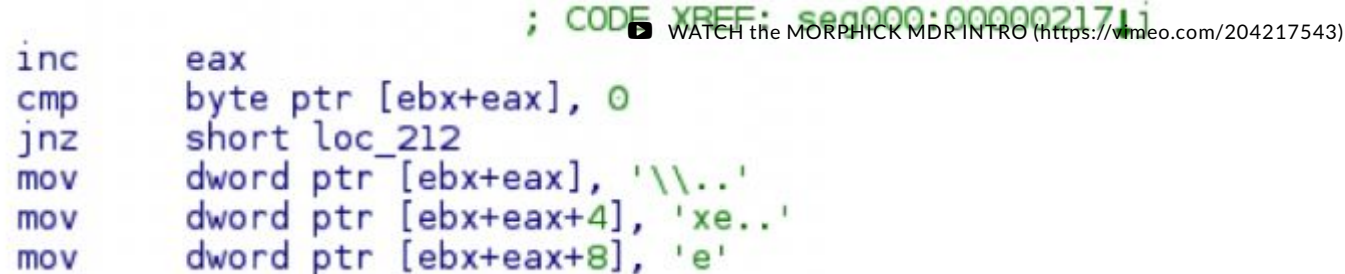

And the payload marker searching:

```
; CODE XREF: seg000:0000026111
                         ; seg000:0000026Cl1
add
        ecx, 1000h
        dword ptr [edx+ecx], OBABABABAh
CMDshort loc 254
1nzedx, 4
add
        word ptr [edx+ecx], OBABAh
cmpshort loc 254
1nzlea
        edx. [edx+ecx+2]
        ebx, ebx
xor
lea
        ecx, [edi+3000h]
```
Without diving into all the intricacies of how this shellcode works it will eventually decode a payload and exec it. The parser that PAN provided will also work when extracting the payload from this document.

### Rambo:

Quickly after starting up, Rambo proceeds to enter a busy-loop making 2 million small malloc calls and then freeing each allocation. This ties up the malware for a couple minutes in order to throw off AV emulators (which will only emulate so many instructions). This also helps evade most sandboxes. Now that many sandbox systems short-circuit the sleep call, more malware is moving from sleeping to busy loops in order to use up the short time slice that a sandbox can devote to each sample.

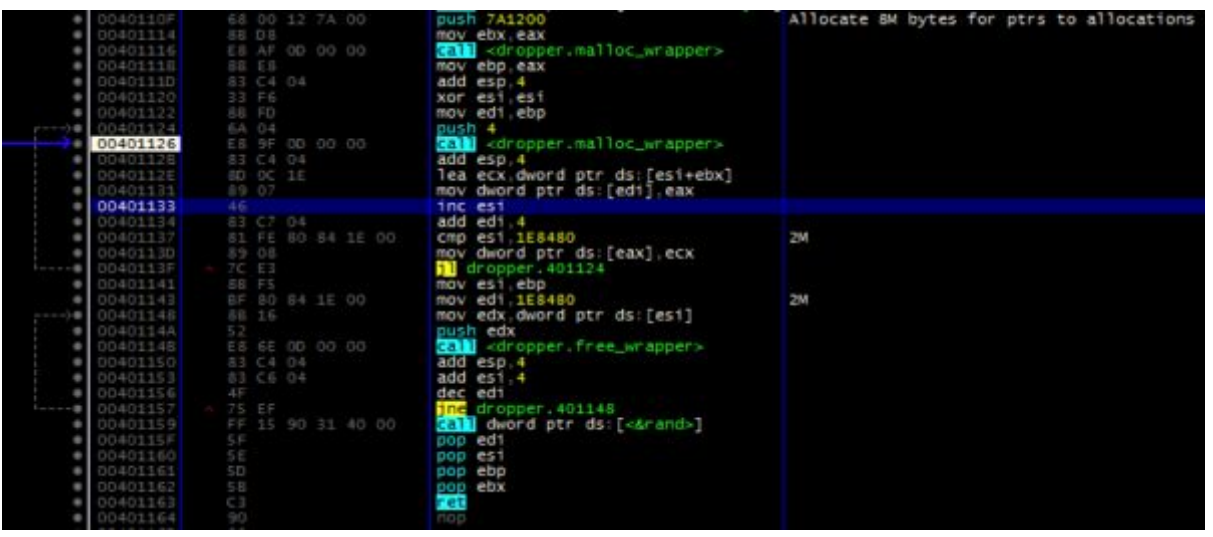

Rambo contains several different components werkwa in tandem te achieve full execution and the 17543) victim machine. The initial binary SHA256:

7571642ec340c4833950bb86d3ded4d4b7c2068347e8125a072c5a062a5d6b68 is a dropper that unpacks the 3 different parts, achieves persistence and starts execution. The dropper is also copied as the method of persistence.

The key

HKEY CURRENT USER\Software\Microsoft\Windows\CurrentVersion\Run\FaultChec is established at the persistence key with the key value pointing at  $c$ : \Users\ <username>\AppData\Local\Temp\<filename>

Rambo will then fetch its configuration by reading in the last 260 bytes of itself.

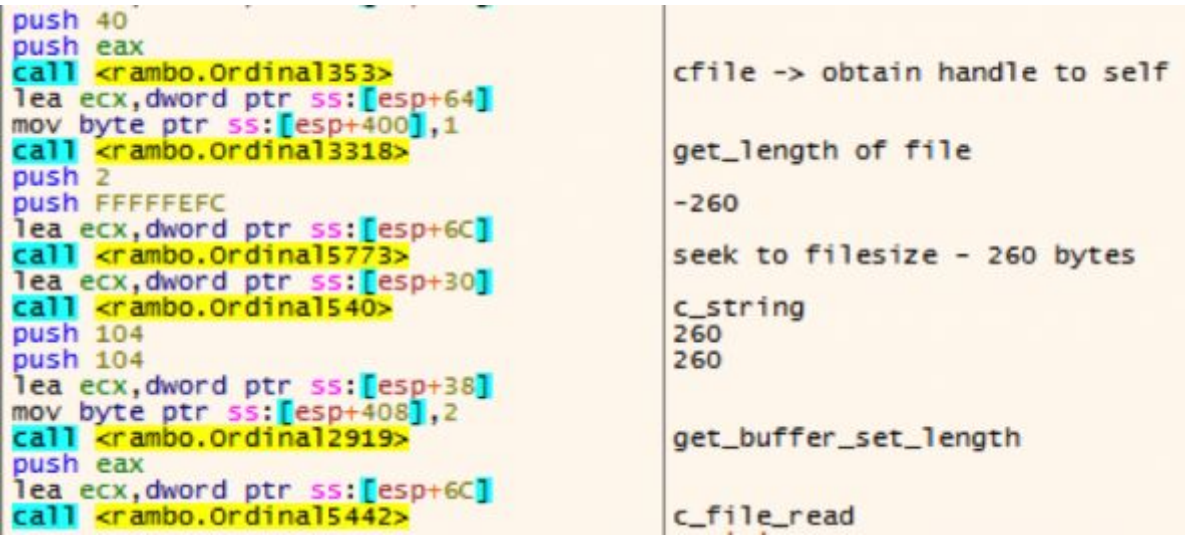

The key "sdflpopdfjkaweriopasdfnkl" is loaded, which is eventually used to decrypt the buffer using tiny encryption algorithm (TEA).

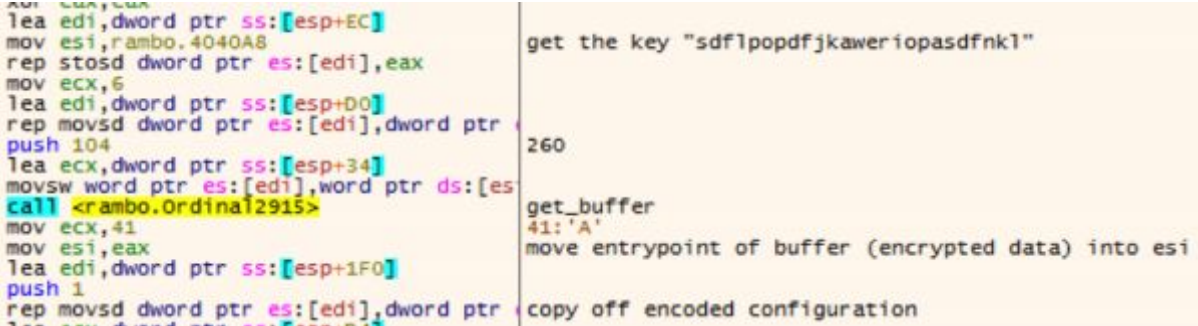

Even though the whole string is referenced as a string, only the first 16 characters are used as the functional key. Perhaps this is a misunderstanding of the author, or an attempt to throw off analysts. The steps of the TEA decryption can be seen below.

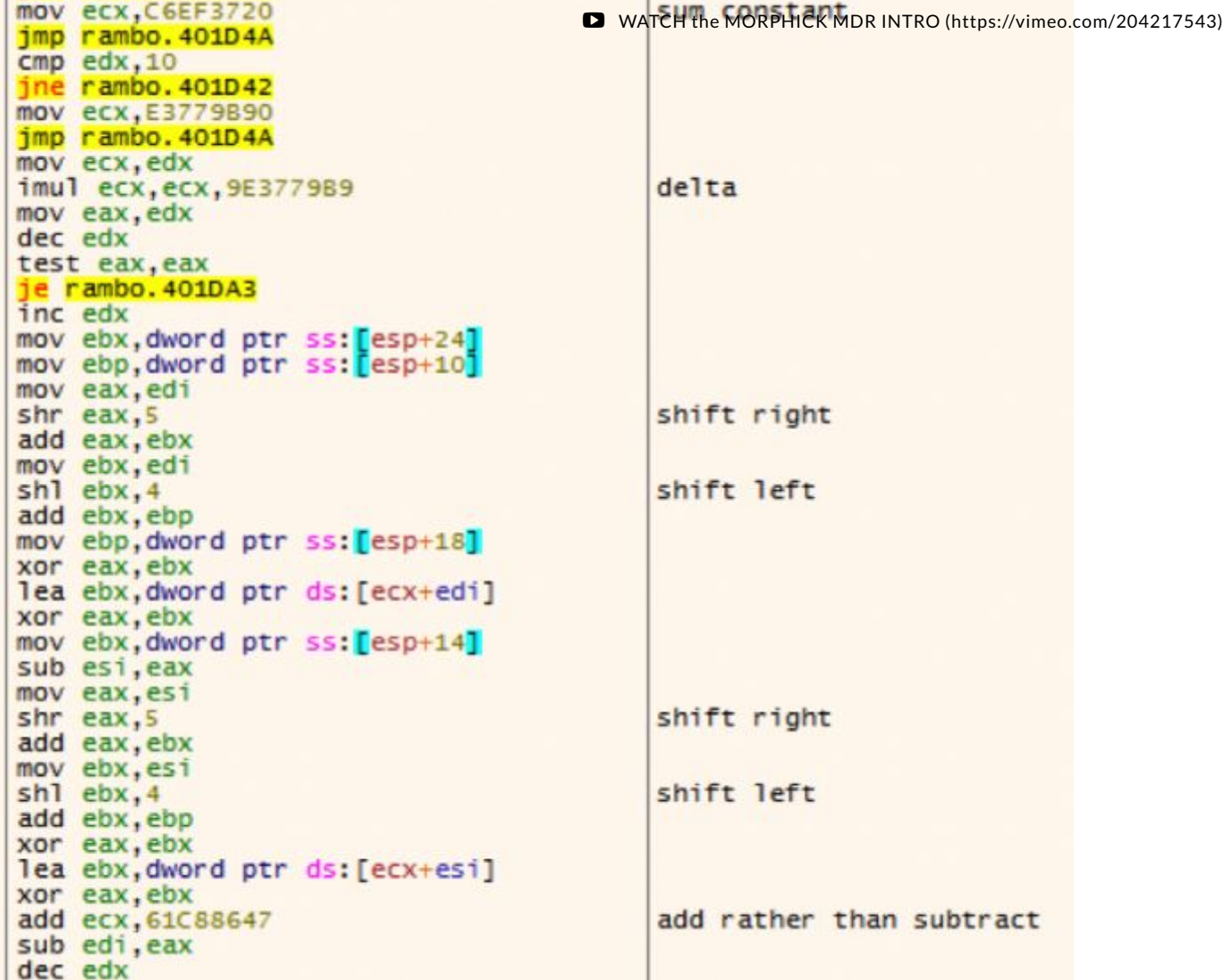

The decryption of the code can be translated to python with the following snippet. (To get the decryption working, we had to make some patches to the opensource PyTea implementation, a modified copy of the script that is used is posted at the end of this blogpost)

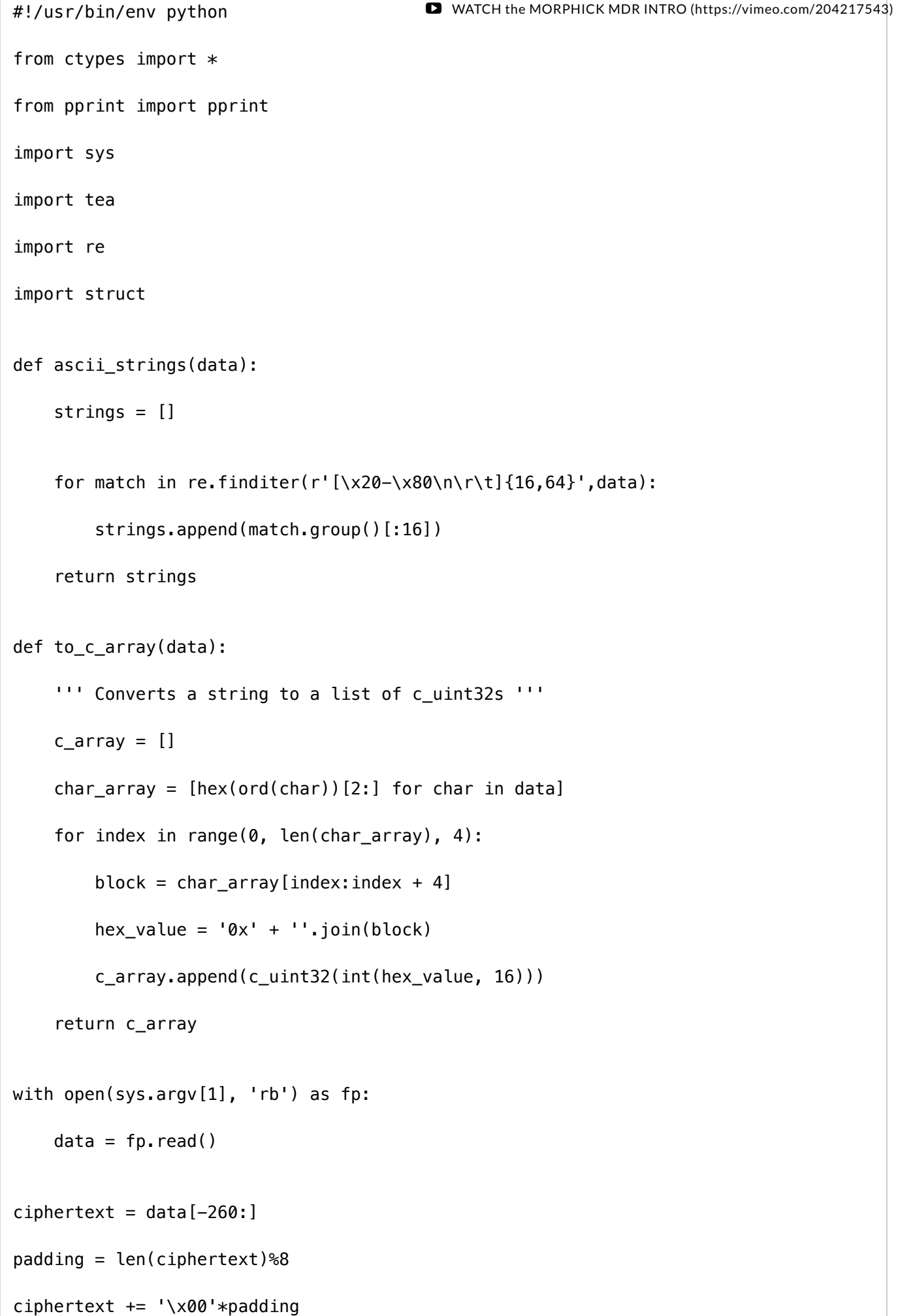

```
for key in ascii strings(data):
     #print 'trying key %s' % (key)
     try:
         plaintext = tea.decrypt(ciphertext, key,verbose=False)
         if ".dll" in plaintext.lower() or '.exe' in plaintext.lower():
              break
     except:
         pass
plaintext = plaintext[:-padding]print '[*]\tDecrypted with key "%s"\nConfig:' % (key)
config = \{\}config['loader'] = {'name': plaintext[:0x20].rstrip('\x00'),
                    'offset': struct.unpack('<L', plaintext[0xc8:0xcc])[0]}
config['sideloader'] = {'name': plaintext[0x20:0x40].rstrip('\x00'),
                    'offset': struct.unpack('<L', plaintext[0xd0:0xd4])[0]}
config['backdoor'] = \{ 'name': \text{plaintext} [0 \times 40:0 \times 60] \cdot \text{rstrip}( '\times 00' ) \},
                    'offset': struct.unpack('<L', plaintext[0xd8:0xdc])[0]}
config['loader']['length'] = config['sideloader']['offset'] - config['loader']['offset']
config['sideloader']['length'] = config['backdoor']['offset'] - config['sideloader']['offset']
config['backdoor']['length'] = len(data) - config['backdoor']['offset'] - 260
pprint(config)
print
for key, component in config.items():
    with open(component['name'], 'wb') as fp:
         print '[*]\tDropping %s' % (component['name'])
         fp.write(data[component['offset']:component['offset']+component['length']])
                                            WATCH the MORPHICK MDR INTRO (https://vimeo.com/204217543)
```
Running the above script will yield in the following information and drop the 3 components:

```
[*] Decrypted with key "sdflpopdfjkaw\mathbf{P}_1(https://vimeo.com/204217543)
Config:
{'backdoor': {'length': 14336, 'name': 'vmwarebase.dll', 'offset': 37056},
  'loader': {'length': 5120, 'name': 'HeartDll.dll', 'offset': 12800},
  'sideloader': {'length': 19136, 'name': 'vprintproxy.exe', 'offset': 17920}}
[*] Dropping vmwarebase.dll
[*]    Dropping vprintproxy.exe
[*] Dropping HeartDll.dll
```
The configuration contains the names of the dropped files and the offsets of each file. Marked up, the configuration will resemble the following.

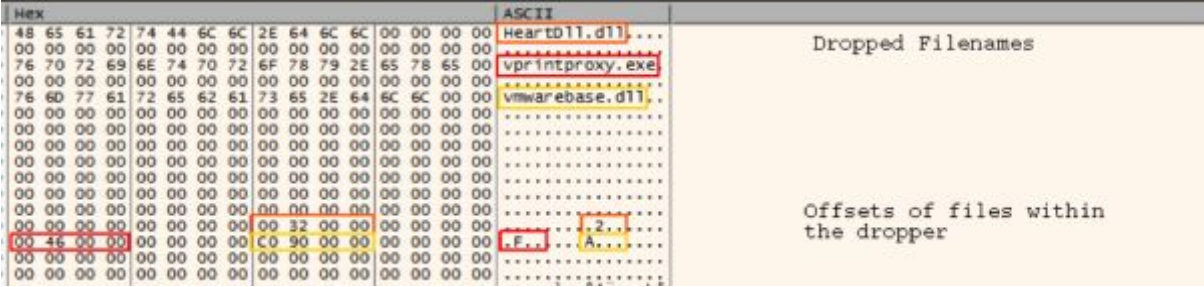

Once the configuration is decoded the malware will carve each file out and write them to disk.

Rambo (and the embedded components) make heavy use of stack strings to evade basic triage (ie, strings) from revealing a lot of information.

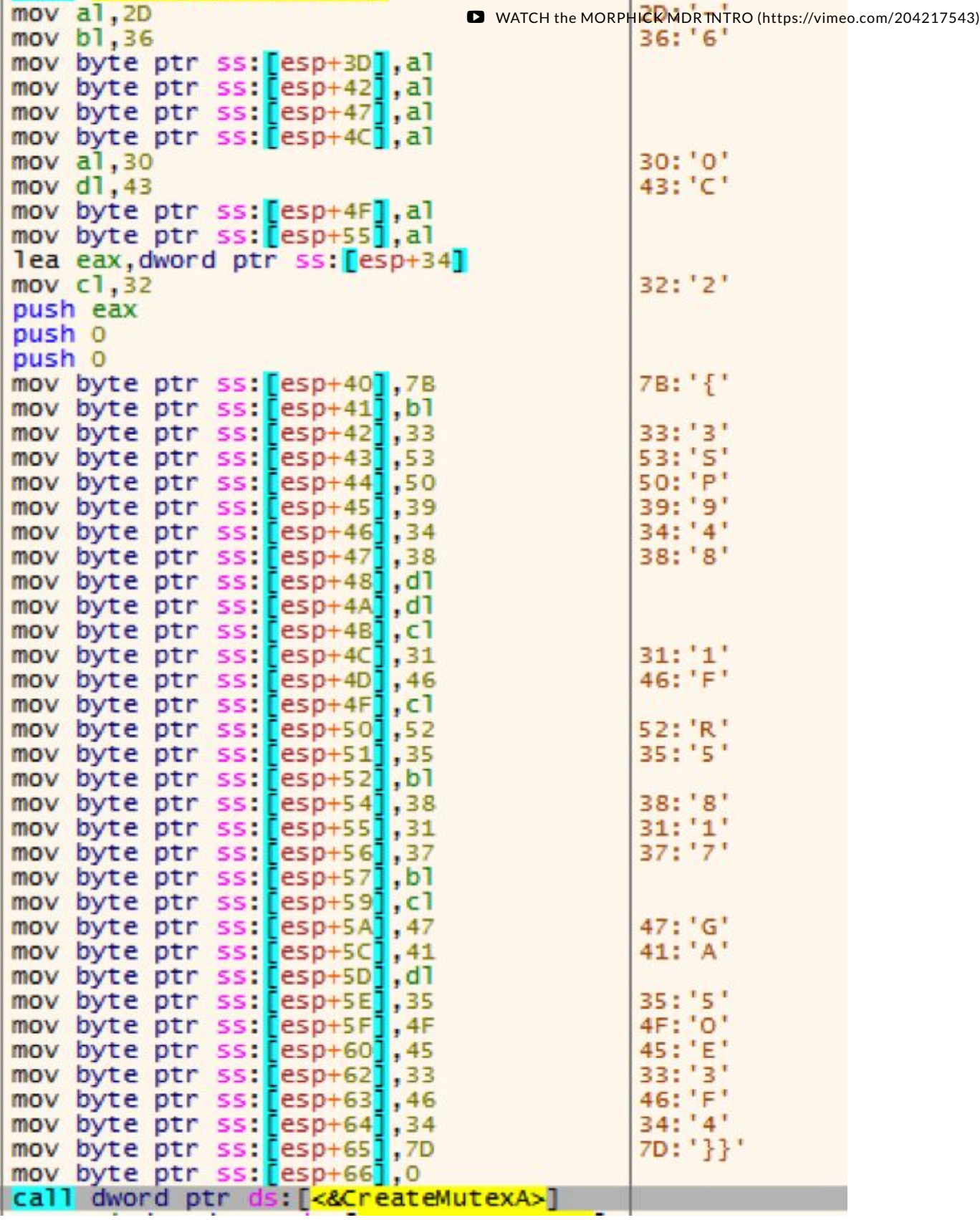

The mutex is created with the value of  ${63SP948C-C21F-2R56-8176-2G0AC50E03F4}$ . Once the mutex is created, WinExec is called starting HeartDll.dll with the DllRegisterServer argument.

"cmd /c rund1132.exe \"C:\\Users\\admin\\AppData\\Local\\Temp\\HeartD11.d11\",D11RegisterServer"

# HeartDll.dll

HeartDll.dll (SHA256: 11668a0666636b3c40b61986bf132a8ca6ab448fddcaa9e4ed22f6ca7f7b8a50) is a small executable (roughly 5k in size). This is responsible to starting vprintproxy (which ultimately sideloads vmwarebase.dll). WATCH the MORPHICK MDR INTRO [\(https://vimeo.com/204217543\)](https://vimeo.com/204217543)

Upon initial execution, HeartDII.dll will create a mutex (statically configured) of {53A7Y6CC-C8EF-W089-CN21-220AQCD303F3}

At the startup of HeartDll.dll it'll load 4 different commands into a buffer.

- $\bullet$  bsd -1
- $\bullet$  bre -1
- $\cdot$  esd +2
- $ere +2$

HeartDII.dll will write "bsd -1" to file 1.txt which will seed a command for the backdoor when it starts executing.

First the dll will locate the current working directory and manually build the string "vprintproxy.exe"

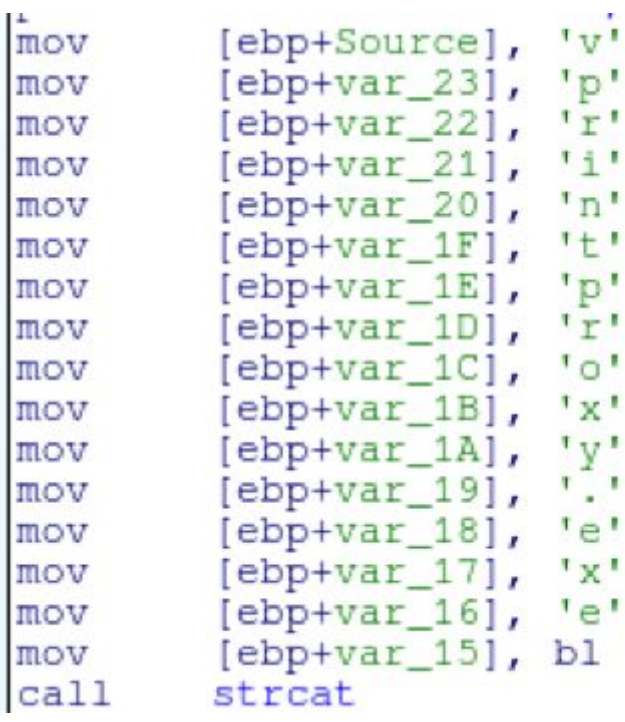

Heart will write the contents of 1.txt into a file named 222.txt. Once this is done then heart will call WinExec on vprintproxy.exe which will in turn sideload the malicious vmwarebase.dll.

At this point, it'll enter an infinite loop of sleeping and attempting to read the file 3.txt. Which contains startup information from vmwarebase.dll. It'll loop through the various expect log messages and then exit.

#### vprintproxy.exe

WATCH the MORPHICK MDR INTRO [\(https://vimeo.com/204217543\)](https://vimeo.com/204217543)

This is legit executable that is signed by VMWare that the authors use to sideload vmwarebase.dll

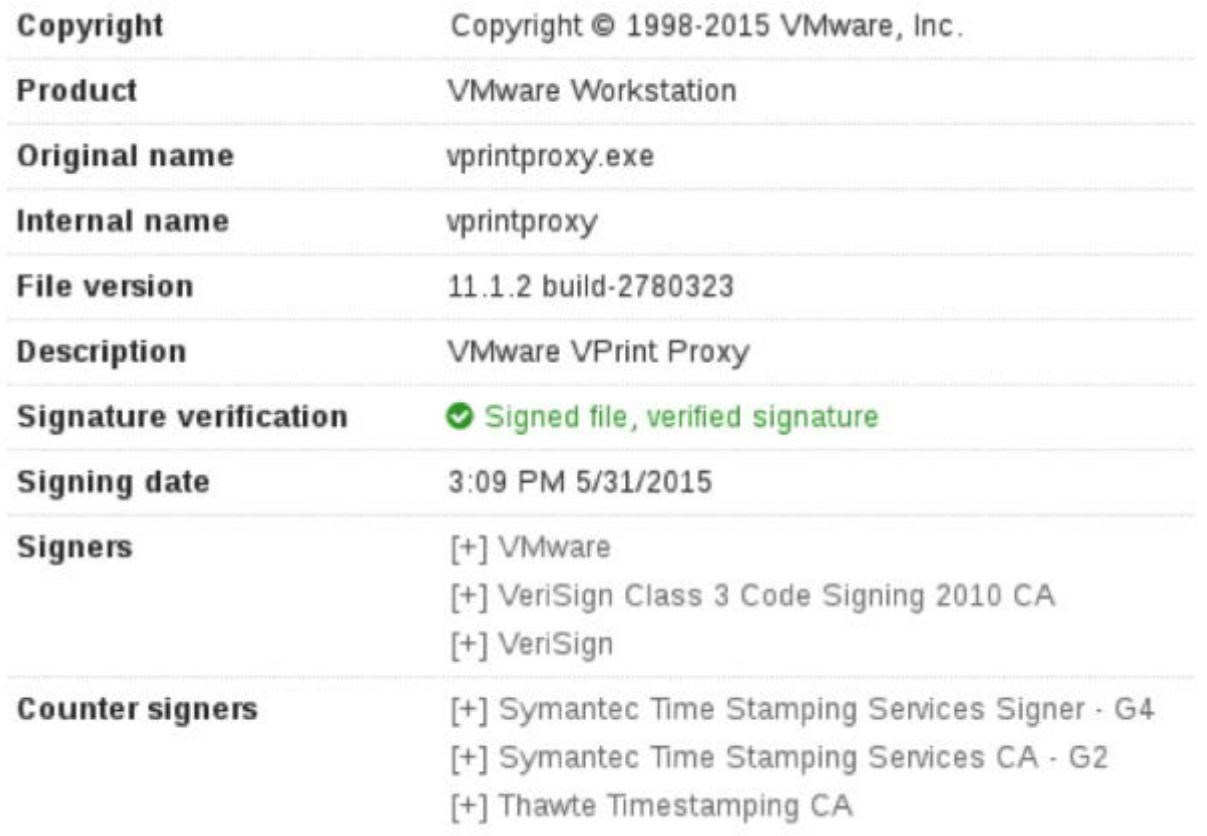

The imports directly load vmwarebase.dll

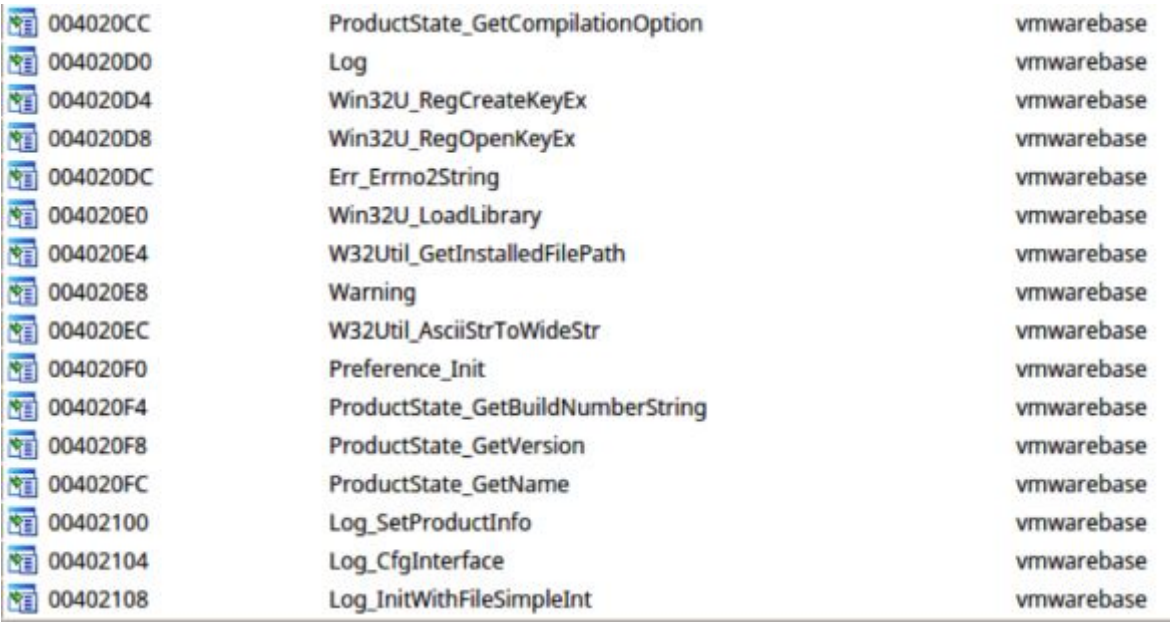

### vmwarebase.dll

Vmwarebase.dll is loaded up via vprintproxy.exe and contains much of the functionality of this family.

When loading up, it'll decode its configuration via a simple xor loop.

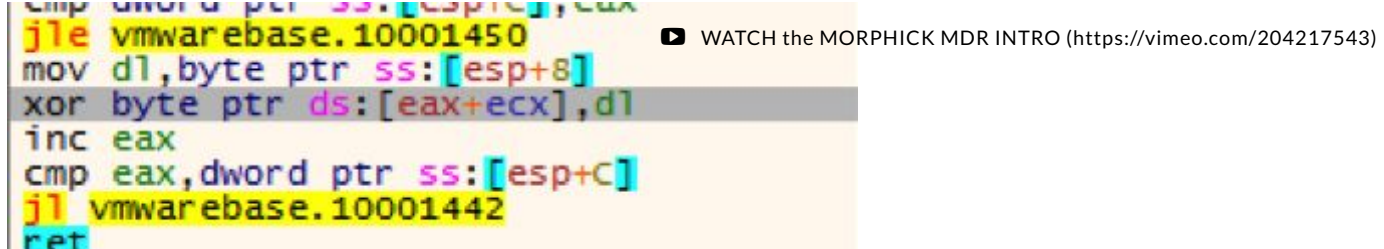

In this case the decoded c2 is busserh.mancely.com.

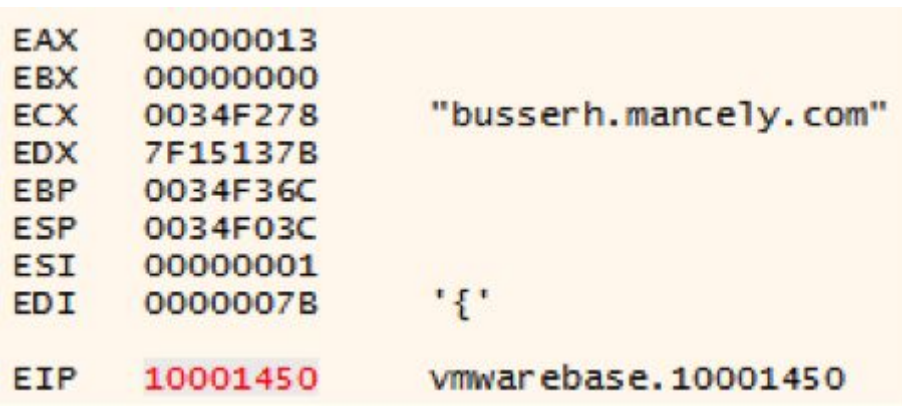

During its execution, the malware will use the same loop to decode its port information (443 & 80) and other configuration information.

Once the configuration information is parsed, the malware will load up the same debug messages as HeartDll.dll (bre -1, bsd -1, ere +2, and esd +2), these are used primary as communication between HeartDll.dll

It'll attempt to read 1.txt, and if the information in 1.txt matches "bsd -1", the malware will recon information off the host and send it to the c2 controller.

# Host Recon

In the main reconnaissance function, the malware will grab the system proxy settings from the registry key "Software\Microsoft\Windows\CurrentVersion\Internet Settings\ProxyServer". By pulling this information, this may ensure a slightly higher success rate of communicating out in a corporate environment. As the case with all these binaries, it makes heavy use of manually building stack strings to evade the simple strings tool.

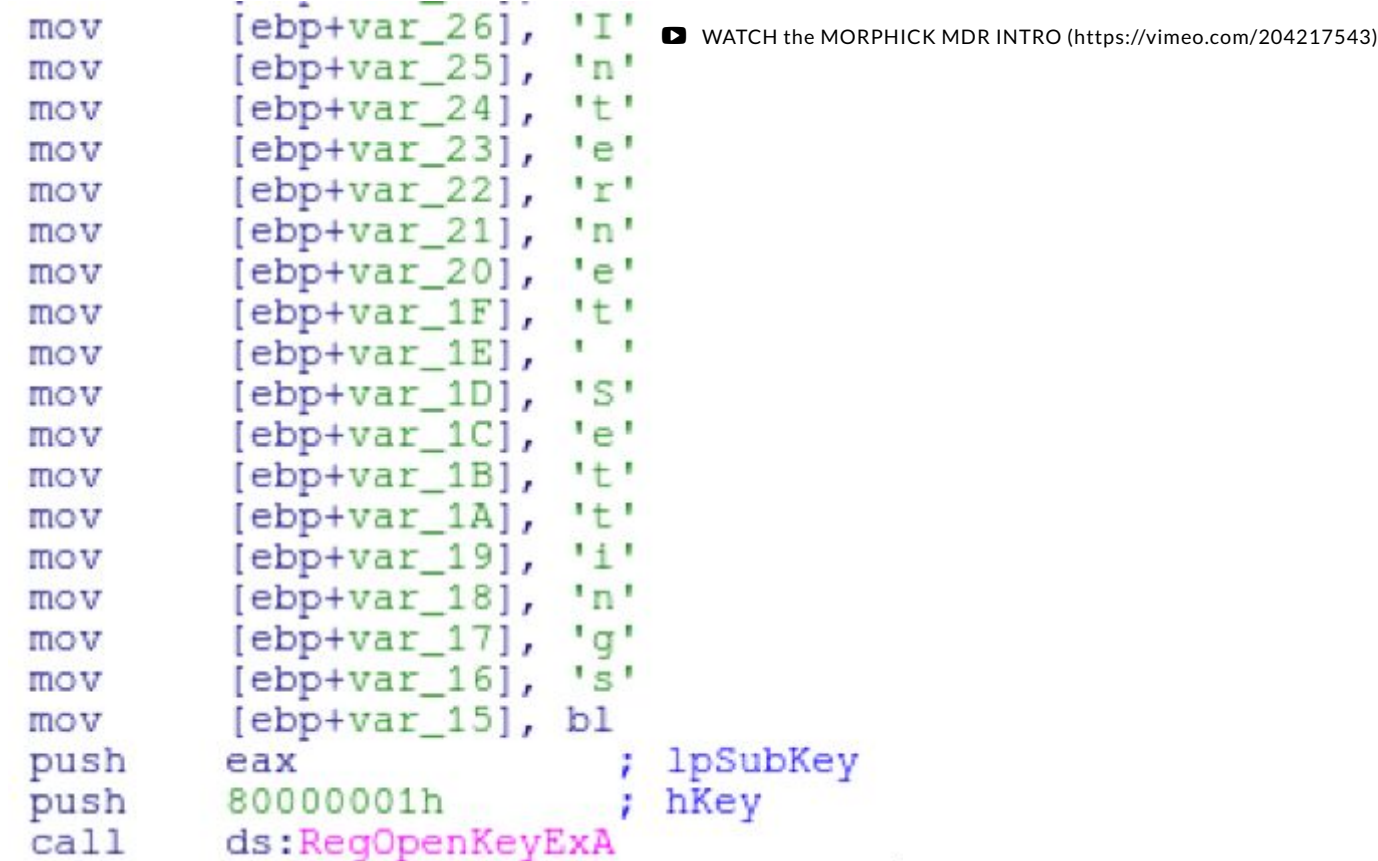

Rambo will continue to gather the hostname and IP of the system. Gather a list of processes (with a PID of greater than 10) by calling CreateToolhelp32Snapshot. It'll also grab the Windows version and CPU arch.

Prior to encryption, the contents of the buffer before it's sent out to the C2 contains the following information:

```
10.152.X.X|##HOSTNAME##d##OPOP<*<smss.exe>>csrss.exe>>wininit.exe>>csrss.exe>>winlogor
```
## C2 communications

The data that is harvested from the host is sent to the C2 controller and encrypted using an AES key of \x12\x44\x56\x38\x55\x82\x56\x85\x23\x25\x56\x45\x52\x47\x45\x86. In ascii, (while not all characters are printable), the string will be "\x12DV8U\x82V\x85#%VERGE\x86".

Once the function is finished, it'll write "esd  $+2$ " to the file 222.txt.

# Download and Execute

If the file 1.txt contains the command "bre -1" the malware will continue down a different path of execution.

The malware will generate a random filename (8 characters long), by using a lookup table. It'll generate indexes into the string

"123456789abcdefehijklmnopqrstuvwxyzABCDEFGHIJKLMNOPQRSTUVWXYZ" and simply

concat them together.

WATCH the MORPHICK MDR INTRO [\(https://vimeo.com/204217543\)](https://vimeo.com/204217543)

The proxy settings are read again and a simple connect is performed. If the connect succeeds "ok" is sent.

The recv call is performed and a file is downloaded, written to the temporary file name and exec'd using the following hardcoded command.

cmd.exe /c rundll32.exe <filename>,FSSync\_ScreeActive

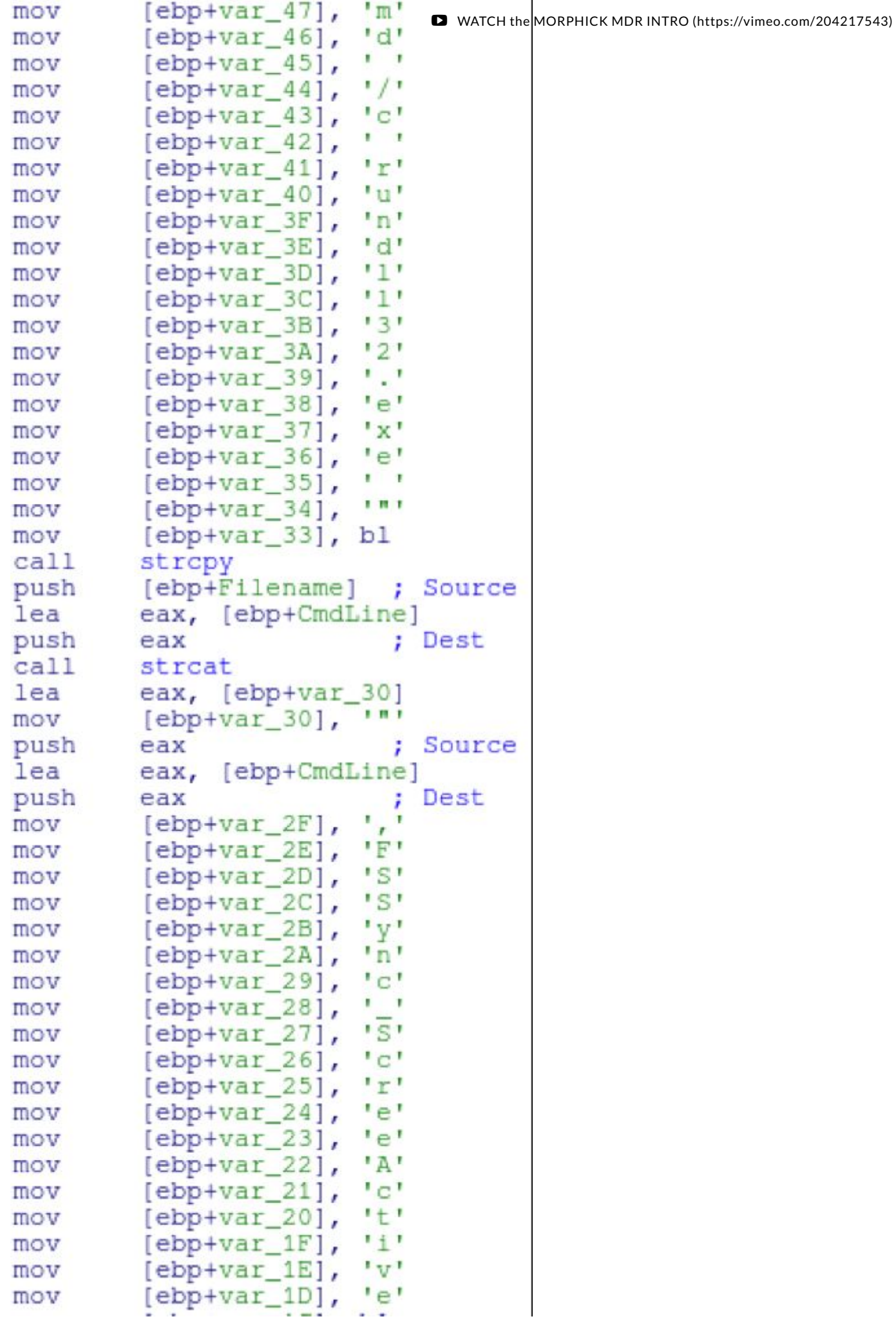

During the course of research, we didn't identify the second ary film that in which the heat 204217543) although some information can be gained from static analysis. The file would need to be PE DLL with an exported function of FSSync\_ScreeActive. This is most likely the function in which the authors will load a more robust stage 2 backdoor.

When the command is completed, "ere +2" is written to 222.txt

## Summary:

Rambo is a unique backdoor with features that are the result of some odd design decisions. In the initial dropper the configuration containing offsets and filenames are encoded with TEA, however the binaries are not encoded at all. It uses AES to encode the host information that is sent out overthe network, however the C2 is hidden with a single byte XOR. While they may not make much sense to a reverse engineer, it gives some idea to the information that the author doesn't want to be easily recovered. By writing commands to temporary files and trying to communicate between multiple processes, the authors turn a simple stage 1 implant into something that is confusing and more difficult to study.

Mature security programs research edge cases and newly discovered code in order to understand tools, tactics and procedures of successful advanced groups that will inevitably become more common in the future.

# Indicators of Compromise:

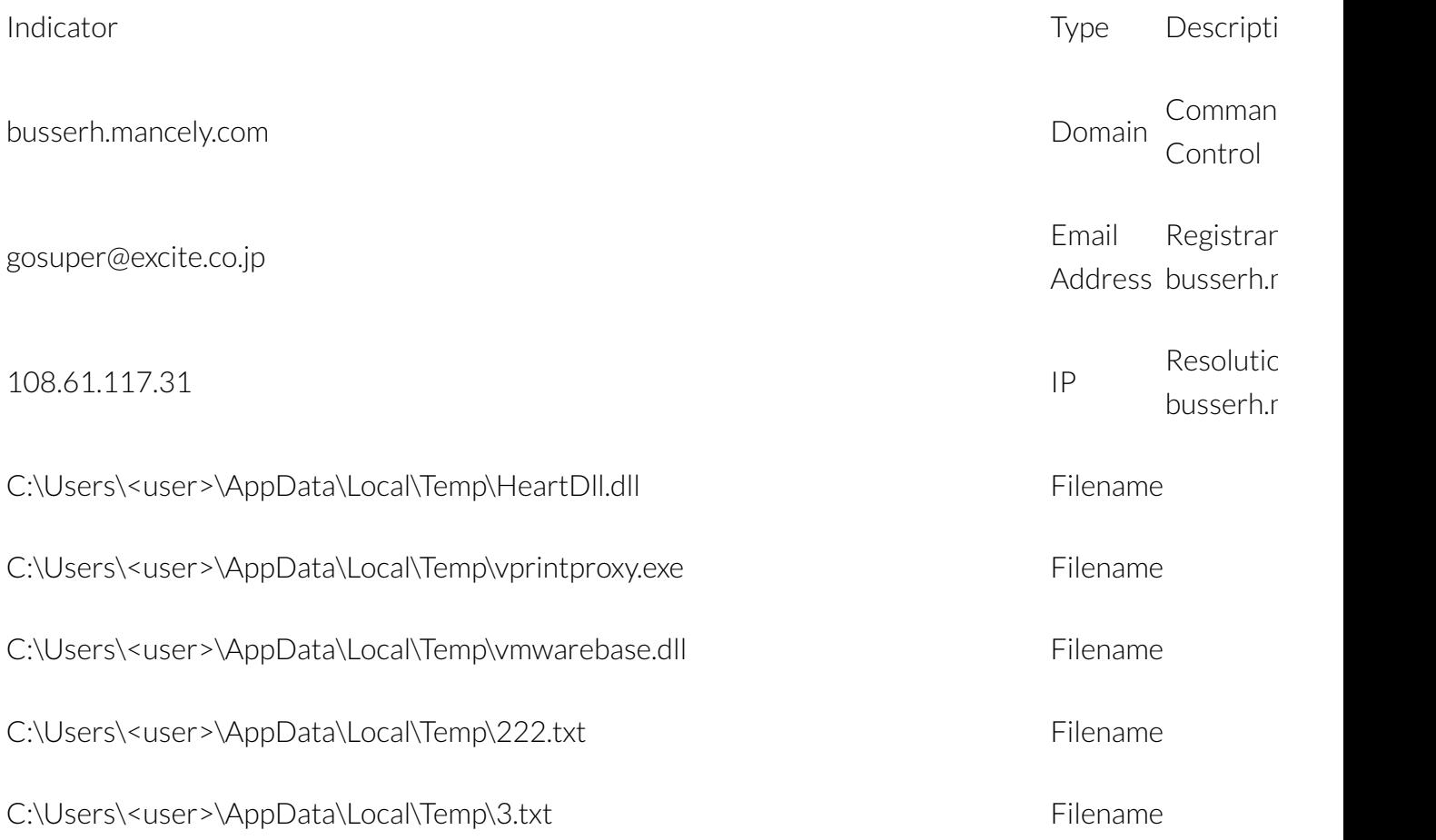

2/28/2017 Deep Dive on the DragonOK Rambo Backdoor | Morphick Cyber Security

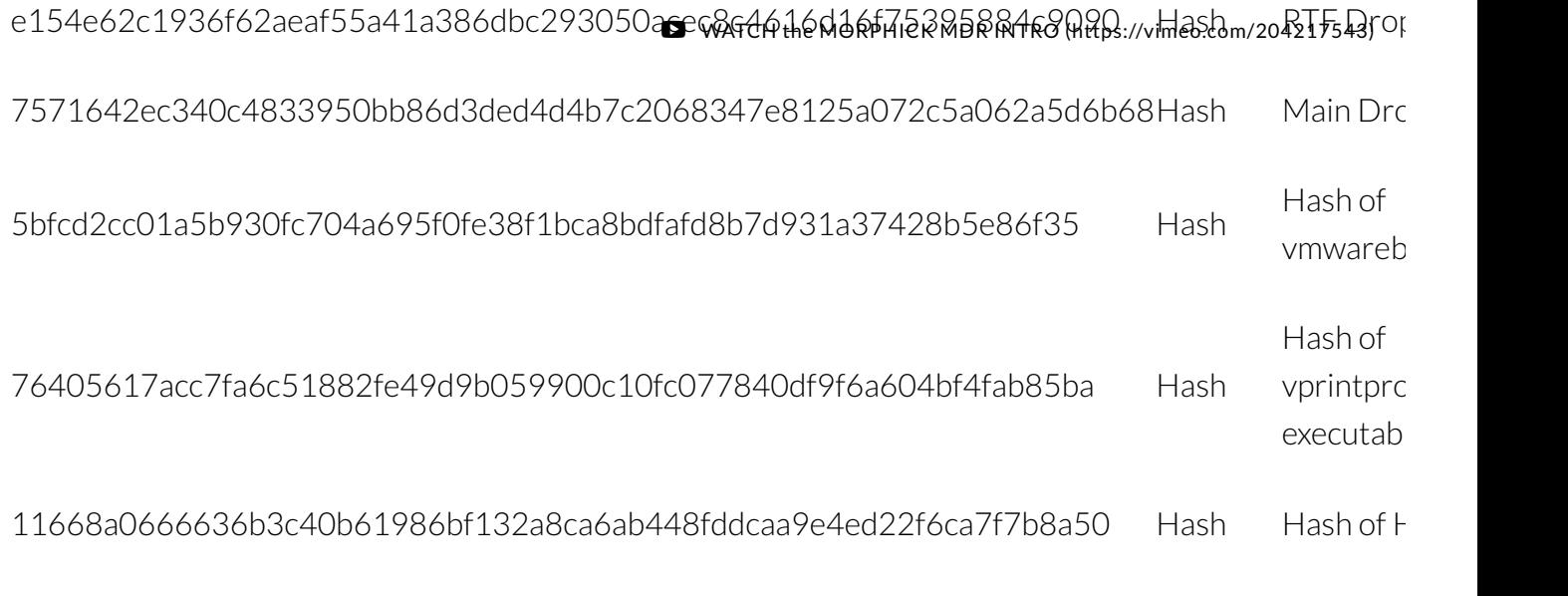

# Additional Notes:

In the symbol table for Rambo (vmwarebase.dll) it appears that the authors left in the original compiled name of the executable (FirstBlood.tmp) which accounts forthe naming convention.

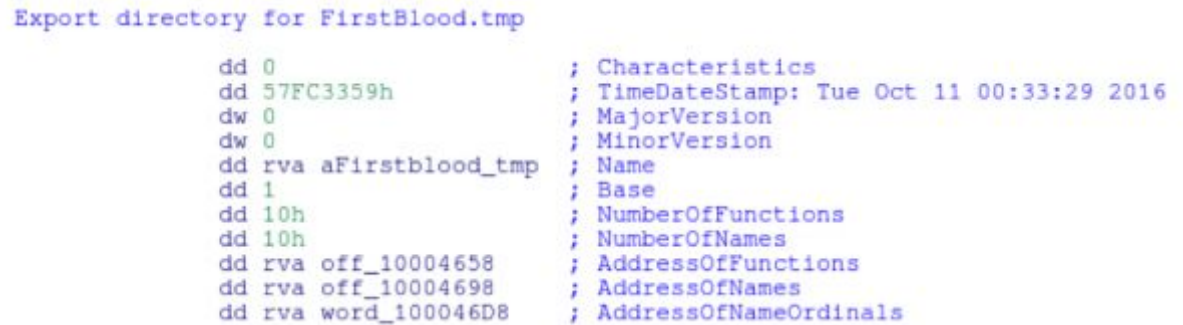

The functions that contain the name are the functions that were overwritten from the legit vmwarebase.dll as to not break the functionality of vprintproxy.exe.

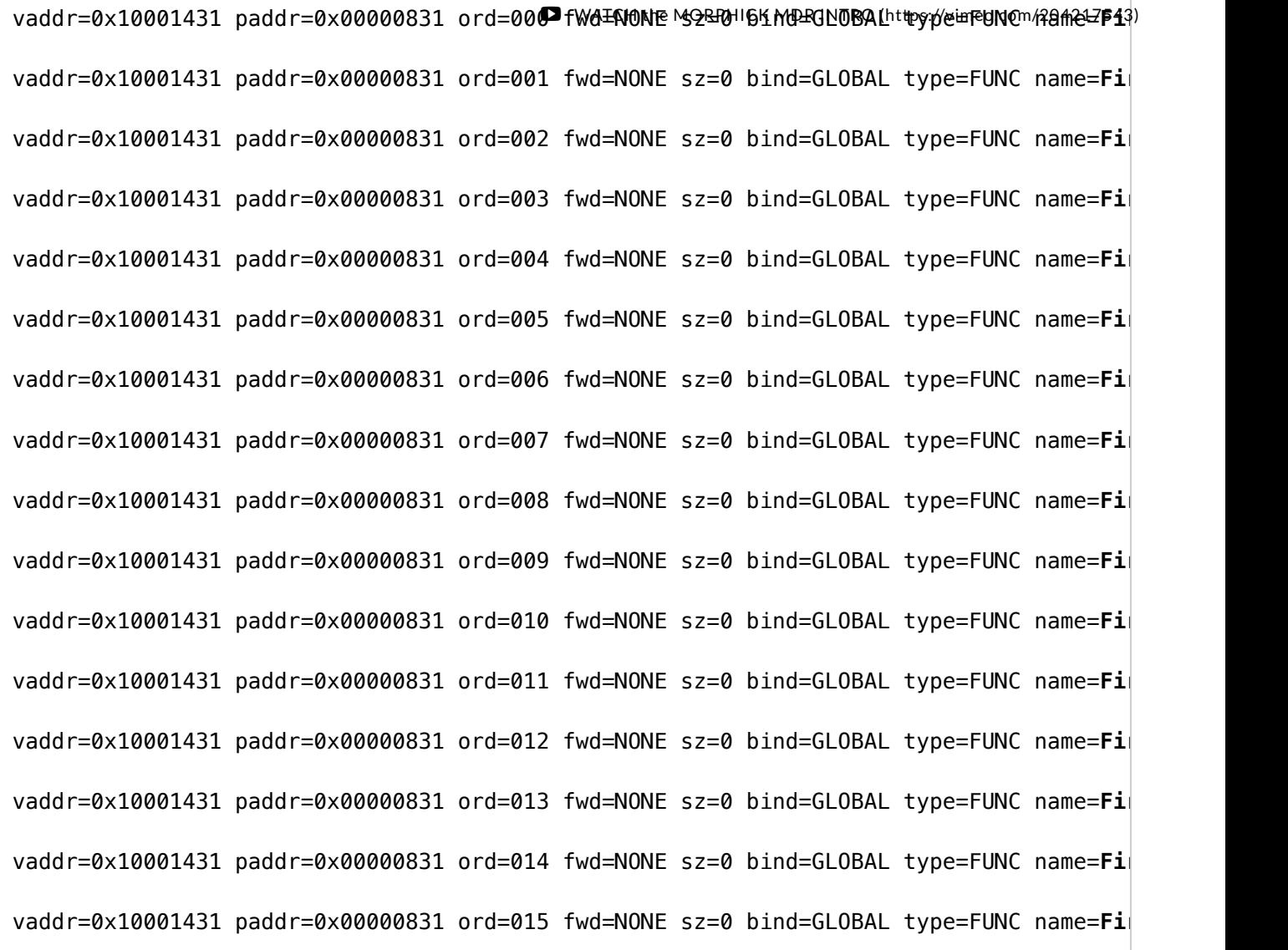

Modified PyTEA

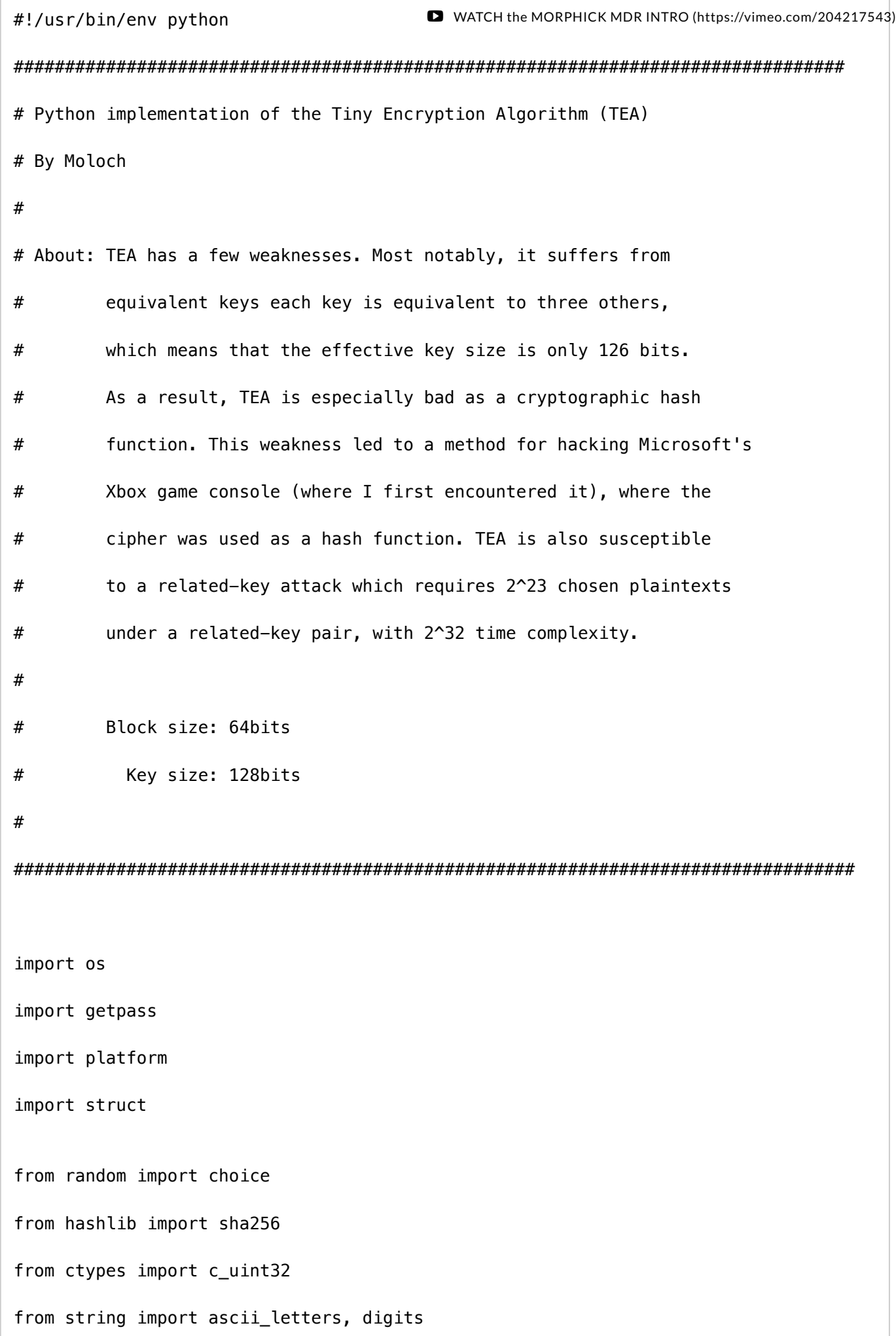

```
(https://vimeo.com/204217543)
    INFO = "1033[1m1033[36m[*11033[0m " WARN = "\033[1m\033[31m[!]\033[0m "
else:
    INFO = "[*] "WARN = "[!] "### Magical Constants
DELTA = 0x9e3779b9
SUMATION = 0xc6ef3720ROUNDS = 32BLOCK_SIZE = 2 # number of 32-bit ints
KEY SIZE = 4### Functions ###
def encrypt_block(block, key, verbose=False):
    \Gamma - \Gamma - \Gamma Encrypt a single 64-bit block using a given key
     @param block: list of two c_uint32s
     @param key: list of four c_uint32s
    \bar{1}'i 1
     assert len(block) == BLOCK_SIZE
     assert len(key) == KEY_SIZE
    sumation = c_uint32(0)
    delta = c_uint32(DELTA)
     for index in range(0, ROUNDS):
         sumation.value += delta.value
        block[0].value += ((block[1].value < 4) + key[0].value) (block[1].value + 5
        block[1].value += ((block[0].value < -1) + key[2].value) (block[0].value + {
```
2/28/2017 Deep Dive on the DragonOK Rambo Backdoor | Morphick Cyber Security

```
if verbose: print("\t--> Encrypting block round %d of %d" % (index + 1, ROUND)<br>- WATCH the MORPHICK MDR INTRO (https://vimeo.com/204217543)
     return block
def decrypt_block(block, key, verbose=False):
    \mathbf{r} Decrypt a single 64-bit block using a given key
     @param block: list of two c_uint32s
     @param key: list of four c_uint32s
    \mathbf{r} . \mathbf{r} assert len(block) == BLOCK_SIZE
     assert len(key) == KEY_SIZE
     sumation = c_uint32(SUMATION)
    delta = c_uint32(DELTA)
     for index in range(0, ROUNDS):
         block[1].value - ((block[0].value << 4) + key[2].value) ^ (block[0].value + \frac{1}{2}block[0].value - ((block[1].value << 4) + key[0].value) ^ (block[1].value + \frac{1}{2} sumation.value -= delta.value
         if verbose: print(" \t-- Decrypting block round %d of %d" % (index + 1, ROUND) return block
def to_c_array(data):
     ''' Converts a string to a list of c_uint32s '''
    c_array = []for index in range(0, len(data)/4):
         chunk = data[index*4: index*4+4]
          packed = struct.unpack(">L", chunk)[0]
          c_array.append(c_uint32(packed))
     return c_array
def to_string(c_array):
     ''' Converts a list of c_uint32s to a Python (ascii) string '''
```

```
output = <sup>11</sup> for block in c_array:
         output += struct.pack(">L", block.value)
     return output
def random_chars(nchars):
    chars = <sup>11</sup>for n in range(0, nchars):
          chars += choice(ascii_letters + digits)
     return chars
def add_padding(data, verbose=False):
    pad_delta = 4 - (len(data) % 4) if verbose:
          print(INFO + "Padding delta: %d" % pad_delta)
     data += random_chars(pad_delta)
     data += "%s%d" % (random_chars(3), pad_delta)
     return data
def encrypt(data, key, verbose=False):
    \mathbf{r} Encrypt string using TEA algorithm with a given key
    \bar{1}'i '
     data = add_padding(data, verbose)
    data = to_c_array(data) key = to_c_array(key.encode('ascii', 'ignore'))
     cipher_text = []
     for index in range(0, len(data), 2):
          if verbose:
              print(INFO + "Encrypting block %d" % index)
                                             WATCH the MORPHICK MDR INTRO (https://vimeo.com/204217543)
```
2/28/2017 Deep Dive on the DragonOK Rambo Backdoor | Morphick Cyber Security

```
block = data[index:index + 2]
        block = encrypt block(block, key, verbose)
         for uint in block:
              cipher_text.append(uint)
     if verbose:
         print(INFO + "Encryption completed successfully")
     return to_string(cipher_text)
def decrypt(data, key, verbose=False):
    data = to_c_{array}(data) key = to_c_array(key.encode('ascii', 'ignore'))
     plain_text = []
     for index in range(0, len(data), 2):
         if verbose:
              print(INFO + "Encrypting block %d" % index)
        block = data[index:index + 2]
         decrypted_block = decrypt_block(block, key, verbose)
         for uint in decrypted_block:
              plain_text.append(uint)
    data = to_string(plain_test) if verbose:
         print(INFO + "Decryption compelted successfully")
     return data
def get_key(password=''):
     ''' Generate a key based on user password '''
    if \theta = \text{len}(\text{password}):
         password = getpass.getpass(INFO + "Password: ")
    sha = sha256() sha.update(password + "Magic Static Salt")
                                            WATCH the MORPHICK MDR INTRO (https://vimeo.com/204217543)
```

```
 sha.update(sha.hexdigest())
     return ''.join([char for char in sha.hexdigest()[::4]])
def encrypt_file(fpath, key, verbose=False):
    with open(fpath, 'rb+') as fp:
        data = fp.read()cipher_test = encrypt(data, key, verbose) fp.seek(0)
         fp.write(cipher_text)
     fp.close()
def decrypt_file(fpath, key, verbose=False):
    with open(fpath, 'rb+') as fp:
        data = fp.read()plain\_text = decrypt(data, key, verbose) fp.close()
    fp = open(fpath, 'w') fp.write(plain_text)
     fp.close()
### UI Code ###
if __name__ == ' __main__':
     from argparse import ArgumentParser
     parser = ArgumentParser(
         description='Python implementation of the TEA cipher',
     )
     parser.add_argument('-e', '--encrypt',
         help='encrypt a file',
         dest='epath',
         default=None
                                           WATCH the MORPHICK MDR INTRO (https://vimeo.com/204217543)
```

```
 )
parser.add argument('-d', '--decrypt',
     help='decrypt a file',
     dest='dpath',
     default=None
 )
 parser.add_argument('--verbose',
     help='display verbose output',
     default=False,
     action='store_true',
     dest='verbose'
 )
 args = parser.parse_args()
 if args.epath is None and args.dpath is None:
    print('Error: Must use --encrypt or --decrypt')
 elif args.epath is not None:
     print(WARN + 'Encrypt Mode: The file will be overwritten')
     if os.path.exists(args.epath) and os.path.isfile(args.epath):
        key = get\_key() encrypt_file(args.epath, key, args.verbose)
     else:
         print(WARN + 'Error: target does not exist, or is not a file')
 elif args.dpath is not None:
     print(WARN + 'Decrypt Mode: The file will be overwritten')
     if os.path.exists(args.dpath) and os.path.isfile(args.dpath):
        key = get\_key() decrypt_file(args.dpath, key, args.verbose)
     else:
         print(WARN + 'Error: target does not exist, or is not a file')
                                       WATCH the MORPHICK MDR INTRO (https://vimeo.com/204217543)
```
## PREVIOUS [\(/Resources/News/Endgame-And-Morphick-Closing-Gap-](http://www.morphick.com/resources/news/endgame-and-morphick-closing-gap-advanced-cyber-threat-response)Advanced-Cyber-Threat-Response)

NEXT > [\(/Resources/News/Strategic-Intelligence\)](http://www.morphick.com/resources/news/strategic-intelligence)

#### RELATED POSTS

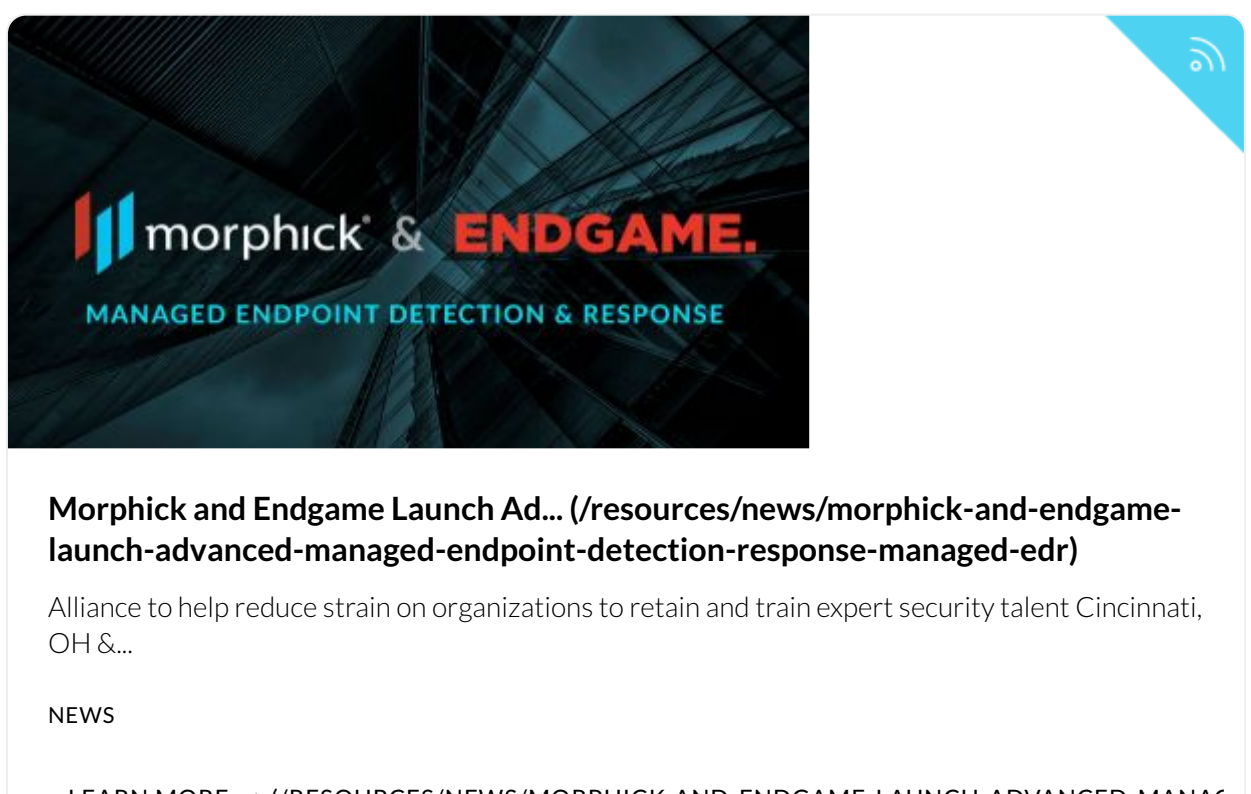

LEARN MORE  $\rightarrow$  (/RESOURCES/NEWS/MORPHICK-AND-ENDGAME-LAUNCH-ADVANCED-MANAC

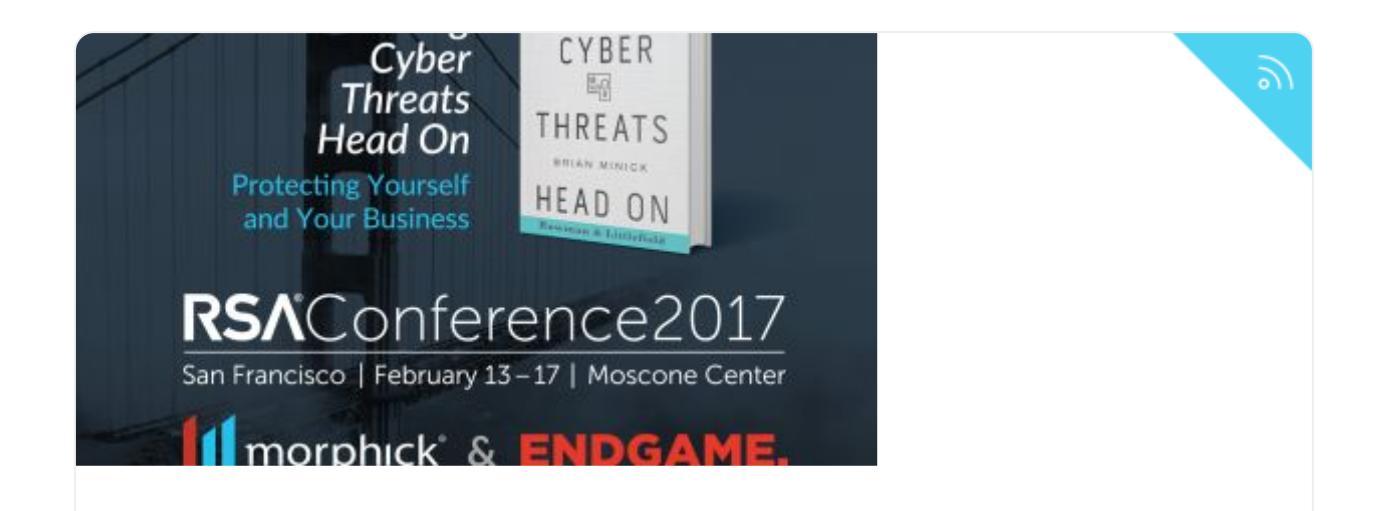

#### **Endgame and Morphick: Closing... [\(/resources/news/endgame-and-morphick](https://vimeo.com/204217543)[closing-gap-advanced-cyber-threat-response\)](http://www.morphick.com/resources/news/endgame-and-morphick-closing-gap-advanced-cyber-threat-response)** WATCH the MORPHICK MDR INTRO (https://vimeo.com/204217543)

In my recently released book Facing Cyber Threats Head On, I spend a lot of time discussing how contemporary cyber...

#### NEWS

LEARN MORE  $\rightarrow$  (/RESOURCES/NEWS/ENDGAME-AND-MORPHICK-CLOSING-GAP-ADVANCED-C)

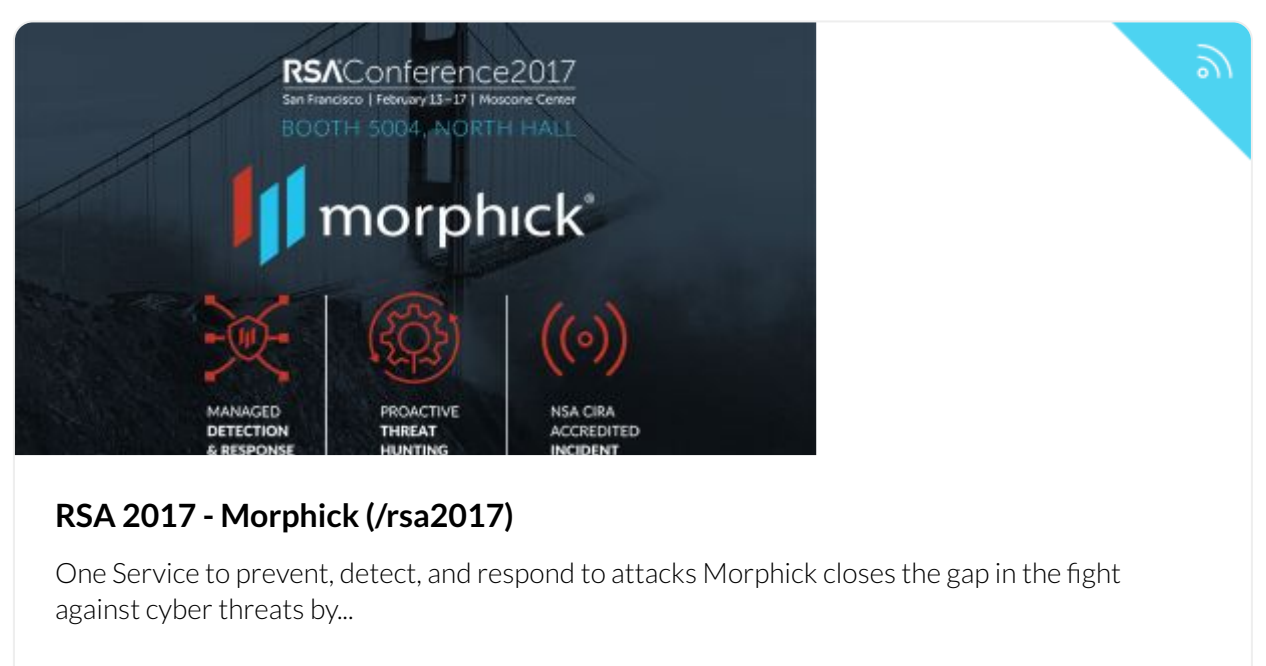

#### NEWS

#### LEARN MORE ▶ [\(/RSA2017\)](http://www.morphick.com/rsa2017)

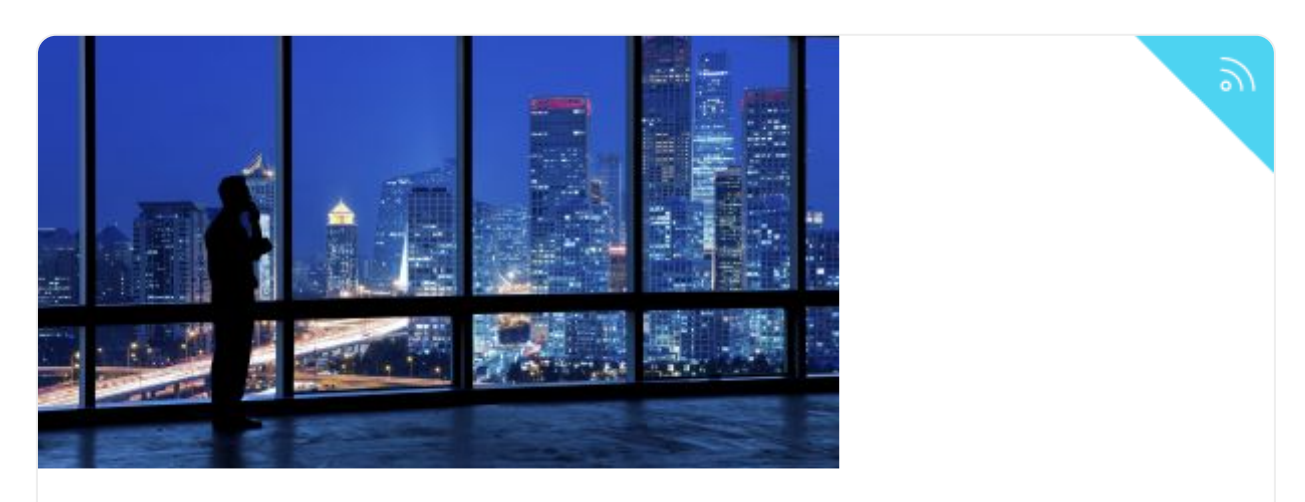

#### **Consumerization of Hacking [\(/resources/news/consumerization-hacking\)](http://www.morphick.com/resources/news/consumerization-hacking)**

When dealing with technology, there is at least one thing that is universally true: what was once difficult and...

NEWS